# **Verarbeiten von Analogwerten**

### **Allgemein**

Bisher haben wir nur Signale verarbeitet, die digitaler (binärer) Art waren. Sie können nur zwei verschiedene Zustände annehmen. Die Außenwelt einer SPS ist aber keineswegs nur digital. Häufig sind Temperaturen, Drücke oder andere Parameter zu erfassen, die eigentlich unendlich viele Werte annehmen können (analog).

Um zwischen diesen zwei grundsätzlich verschiedenen Welten (Analog und Digital) zu vermitteln, werden Wandler eingesetzt. Um Spannungen oder Ströme in digitale Werte zu wandeln, benötigt man einen Analog-Digital-Wandler. Die umgekehrte Richtung ermöglicht ein Digital-Analog-Wandler

Werden analoge Größen mit einer SPS verarbeitet, so muss der eingelesene Spannungs-, Strom- oder Widerstandswert in eine digitale Information umgewandelt werden. Diese Wandlung bezeichnet man als Analog - Digital - Wandlung (A/D- Wandlung). Dies bedeutet, das z.B. der Spannungswert von 3,65V in eine Reihe von Binärstellen als Information hinterlegt wird. Je mehr Binärstellen hierbei für die digitale Darstellung verwendet werden, umso feiner wird die Auflösung.

Hätte man z.B. für den Spannungsbereich 0 ... +10V nur 1 Bit zur Verfügung, könnte nur eine Aussage getroffen werden, ob die gemessene Spannung im Bereich 0 .. +5V (logisch 0)oder im Bereich +5V ... +10V (logisch 1) liegt. Mit 2 Bit kann der Bereich schon in 4 Einzelbereiche unterteilt werden, also:

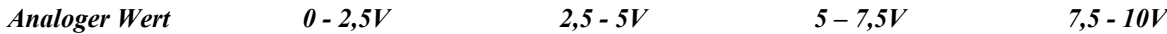

Digitaler Wert

Gängige A/D- Wandler in der Steuerungstechnik wandeln mit 8 oder 11 Bit. Dabei haben Sie mit 8 Bit  $2^8$  = 256 Einzelbereiche und mit 11 Bit eine Auflösung von  $2^{11}$  = 2048 Einzelbereichen.

Werden mehr als 8, jedoch weniger als 16 Bit für den Analogwert benötigt, so wird der Wert linksbündig in das Wort eingetragen. Die nicht besetzten niederwertigen Stellen werden dann mit "0" beschrieben.

Beispiel: Der Analogwert wird in das Wort 0 geschrieben:

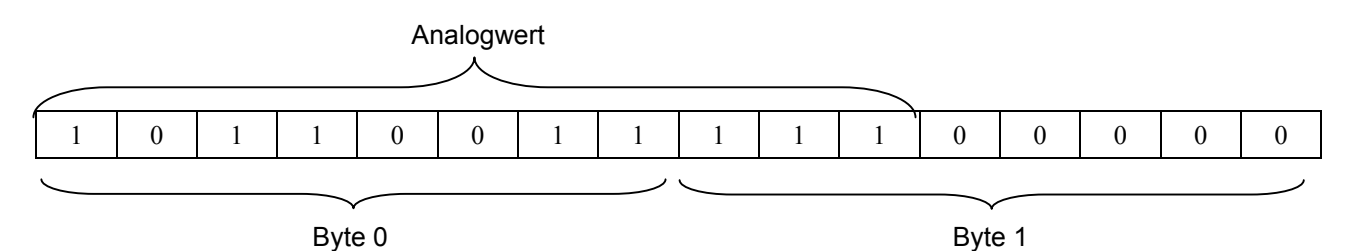

# *Analogwerte einlesen/ausgeben*

**Analogwerte werden als Wortinformationen in die SPS eingelesen bzw. ausgegeben**. Der Zugriff auf diese Worte geschieht mit der "MOVE" Anweisung: z.B. Einlesen einer Spannung in das MW50:

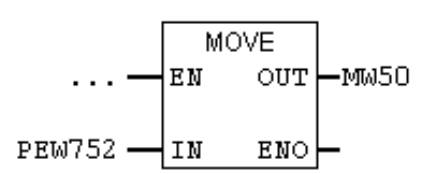

### **MOVE PEW in MW = analoge Spannung einlesen / MOVE MW in PAW = analoge Spannung ausgeben**

Jeder Analogwert ("Kanal") belegt ein Peripherieeingangs- bzw. Peripherieausgangs**wort**.=2Byte.

Das Format ist , **INT'** ; eine Integer- Ganzzahl.

Die Adressierung der Ein- bzw. Ausgangsworte richtet sich nach der AD/DA Baugruppen- Anfangsadresse. Steckt z.B. die A/D-D/A Baugruppe auf Steckplatz 4, dann hat sie die Default- Anfangsadresse 256.

Da wir mit der **Kompakt-SPS 314C-2DP** arbeiten, in welcher bereits ein A/D Wandler mit 5 analogen Eingängen und ein D/A Wandler mit 2 analogen Ausgängen integriert ist, können wir in der Hardwarekonfigurations der SPS feststellen, welche Adresse von welchen Analogeingängen bzw. ausgängen belegt werden. In unserem Fall ist es das:

Analogeingang 1 (CH0) = PEW752 (2 Byte) Analogausgang 1 (CH0) = PAW752 Analogeingang 2 (CH1) = PEW754 Analogausgang 2 (CH1) = PAW754 Analogeingang 3 (CH2) = PEW756 Analogeingang 4 (CH3) = PEW758 Analogeingang 5 (PT100) = PEW760

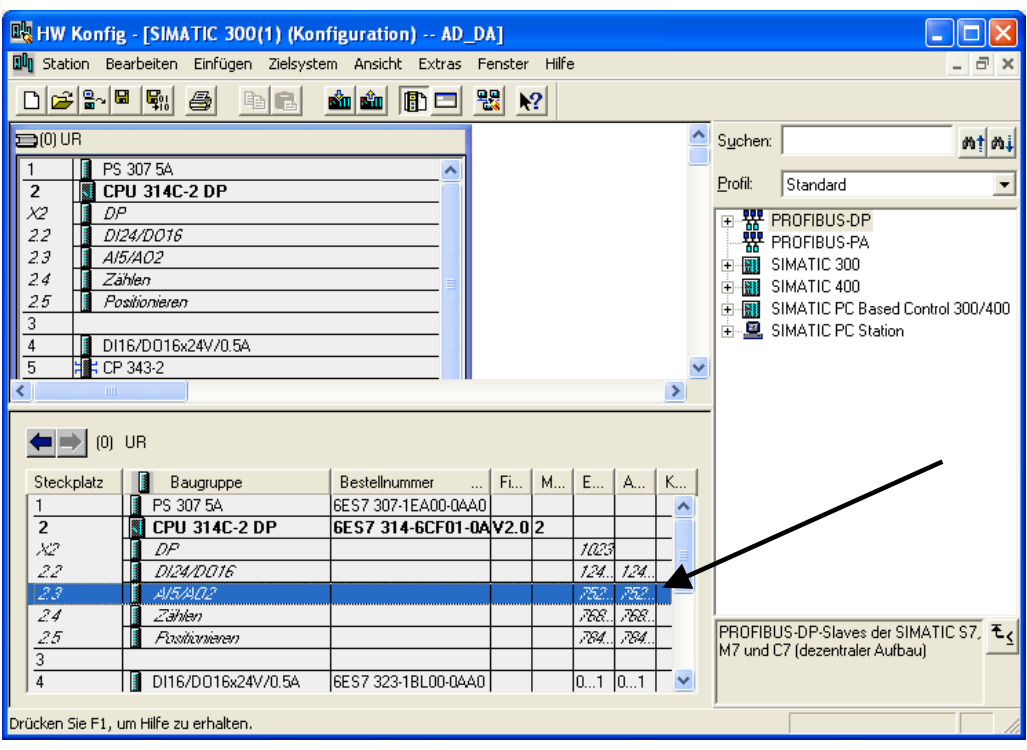

# *Analog-Digital-Wandler*

Der A/D-Wandler formt eine Spannung oder einen Strom in eine Festpunktzahl (Integer) um. Diese Festpunktzahl wiederum kann von einer SPS weiter verarbeitet werden.

## **Spannungsbereiche:**

Durch Doppelklick auf den CPU-Steckplatz 2.3 (AI5/AO2) im Hardwaremanager öffnet ein weiteres Fenster, in welchem man die Spannungsbereiche der Eingänge und Ausgänge wählen kann.

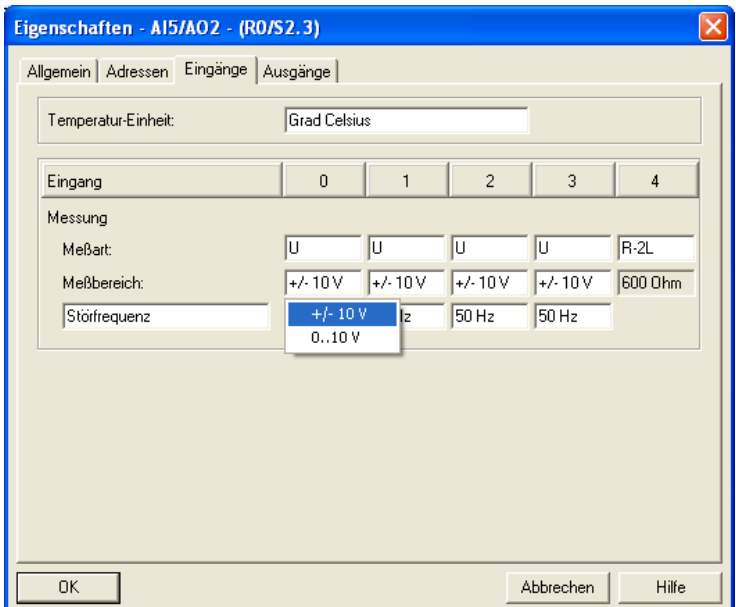

Für den ersten Kanal (Eingang 0) wählen wir einen Spannungsbereich zwischen –10 V und +10 V (Nennbereich), welcher in eine 11 Bit Festpunktzahl umgewandelt wird; das 12. und höchstwertigste Bit ist das Vorzeichenbit. Alle 12 Bits werden linksbündig in das PAW 752 eingeschrieben.

(12.Bit=0 ⇒ positive Eingangsspannung; 12.Bit 1⇒ negative Eingangsspannung) Negative Spannungswerte werden im Zweierkomplement dargestellt.

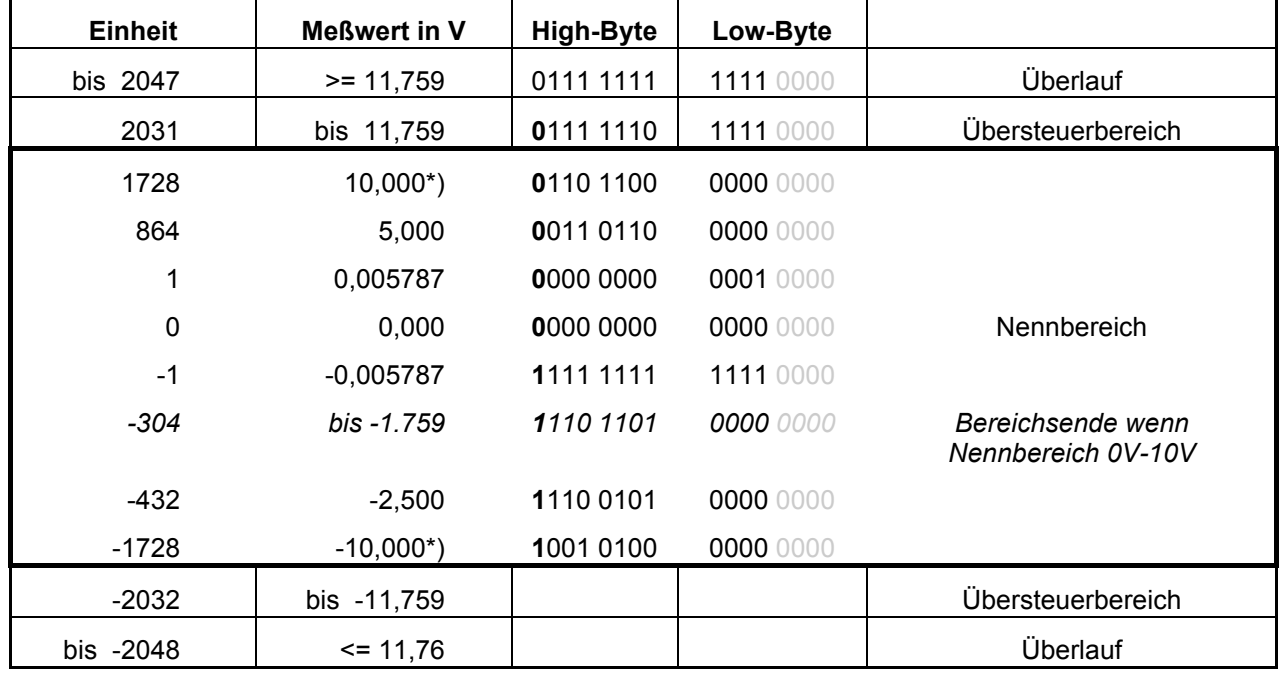

Die Tabelle gibt Aufschluß darüber:

# *Digital-Analog-Wandler*

Mit Hilfe eines D/A-Wandlers kann die SPS Analog-Aktoren (Helligkeit einer Glühbirne, Drehzahl eines Motors) ansteuern. Dazu übergibt das AG dem D/A-Wandler eine Festpunktzahl.

Der integrierte D/A-Wandler kann je nach Hardwareeinstellung Spannungen erzeugen im Bereich -10V bis +10 V oder aber, wie hier eingestellt, im **Bereich 0V-10V**.

Die Tabelle gibt Aufschluß darüber:

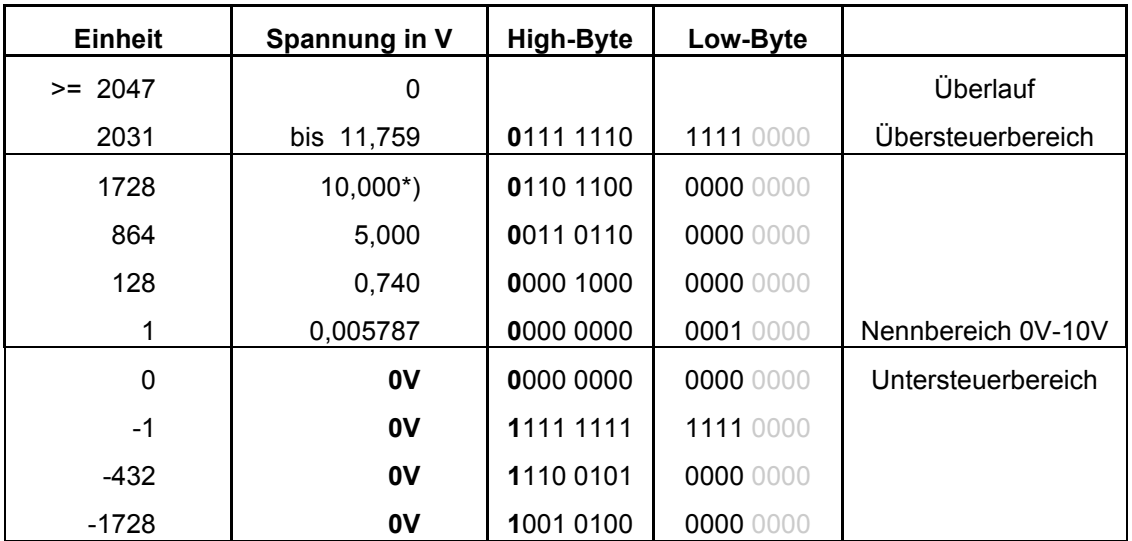

\*) Bei 10 V Eingangsspannung (Messbereichendwert) sind noch nicht alle Bits gesetzt! Es besteht ein gewisser Übersteuerbereich. Das gleiche gilt für den negativen Spannungsbereich.

### **Aufgaben:**

- 1. Wie hoch ist die Auflösung unseres A/D-Wandlers?
- 2. Der einstellbare Spannungswert am Automation Board (-10V +10V) soll am Analogeingang CH.0 eingelesen werden. Folgende Werte sollen möglichst genau eingestellt werden und die entsprechenden Ausgangswerte des Wandlers in folgende Tabelle eingetragen werden.

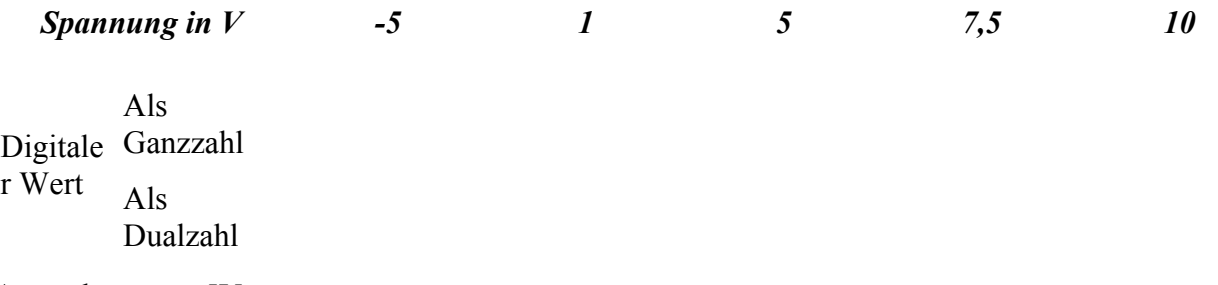

### Anmerkung zu -5V:

Negative Spannungen (12.Bit =1)werden im Zweierkomplement dargestellt. Um den Wert der negativen Spannung zu ermitteln, muss man alle Datenbits invertieren und dann 1 dazu addieren.

3. Übertrage den analogen Wert des Eingangs auf den ersten Analogausgang. Verändere die Spannung am Eingang von -10V bis +10V. Überprüfe nun die Spannung am Eingang und am Ausgang anhand eines Multimeters. Entspricht die Ausgangsspannung der Eingangsspannung?

## **4. Programmierübung:**

a) Einlesen der angelegten Spannung vom ersten Analogeingang (CH0) in das Merkerwort MW30.

b) Zur Visualisierung der Datenbit's wird das MW30 auf die digitalen Ausgänge AB0 und AB1 ausgegeben. (MW30 in AB1 und MB31 in AB0).

c) Die Spannug am Ausgang soll genau die Hälfte der Eingangsspannung betragen und auf den D/A-Wandler Ausgang (CH0) ausgegeben werden.

Schreibe ein entsprechendes Programm.